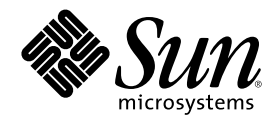

# Solaris 8 安装增补

Sun Microsystems, Inc. 901 San Antonio Road Palo Alto, CA 94303-4900 U.S.A.

部件号码 806-6224–10 2000 年 10 月

Copyright 2000 Sun Microsystems, Inc. 901 San Antonio Road, Palo Alto, California 94303-4900 U.S.A. 版权所有。

本产品或文档受版权保护,其使用、复制、发行和反编译均受许可证限制。 未经 Sun 及其授权者事先的书面许可,不得以任何形式、任何<br>手段复制本产品及其文档的任何部分。 包括字体技术在内的第三方软件受 Sun 供应商的版权保护和许可证限制。

本产品的某些部分可能是从 Berkeley BSD 系统衍生出来的,并获得了加利福尼亚大学的许可。 UNIX 是通过 X/Open Company, Ltd. 在美 国和其他国家独家获准注册的商标。

Sun、Sun Microsystems、Sun 标志、Solaris 和 docs.sun.com 是 Sun Microsystems, Inc. 在美国和其他国家的商标、注册商标或服务标记。 所有 SPARC 商标均按许可证使用,它们是 SPARC International, Inc. 在美国和其他国家的商标或注册商标。 带有 SPARC 商标的产品均以 Sun Microsystems, Inc. 开发的体系结构为基础。

OPEN LOOK 和 Sun™ 图形用户界面是 Sun Microsystems, Inc. 为其用户和许可证持有者开发的。Sun 对 Xerox 为计算机行业研究和开发 可视图形用户界面概念所做的开拓性工作表示感谢。 Sun 已从 Xerox 获得了对 Xerox 图形用户界面的非独占性许可证,该许可证还适用于 执行 OPEN LOOK GUI 和在其他方面遵守 Sun 书面许可协议的 Sun 许可证持有者。

联邦获取:商业软件–政府用户应遵守标准许可证条款和条件。

本文档按"仅此状态"的基础提供,对所有明示或默示的条件、陈述和担保,包括适销性、适用于某特定用途和非侵权的默示保证,均不承担 任何责任,除非此免责声明的适用范围在法律上无效。

Copyright 2000 Sun Microsystems, Inc. 901 San Antonio Road, Palo Alto, Californie 94303-4900 Etats-Unis. Tous droits réservés.

Ce produit ou document est protégé par un copyright et distribué avec des licences qui en restreignent l'utilisation, la copie, la<br>distribution, et la décompilation. Aucune partie de ce produit ou document ne peut être rep moyen que ce soit, sans l'autorisation préalable et écrite de Sun et de ses bailleurs de licence, s'il y en a. Le logiciel détenu par des tiers, et qui comprend la technologie relative aux polices de caractères, est protégé par un copyright et licencié par des fournisseurs de Sun.

Des parties de ce produit pourront être dérivées du système Berkeley BSD licenciés par l'Université de Californie. UNIX est une marque déposée aux Etats-Unis et dans d'autres pays et licenciée exclusivement par X/Open Company, Ltd.

Sun, Sun Microsystems, le logo Sun, docs.sun.com, AnswerBook, AnswerBook2, JumpStart et Solaris sont des marques de fabrique ou des marques déposées, ou marques de service, de Sun Microsystems, Inc. aux Etats-Unis et dans d'autres pays. Toutes les marques SPARC sont utilisées sous licence et sont des marques de fabrique ou des marques déposées de SPARC International, Inc. aux Etats-Unis et dans d'autres pays. Les produits portant les marques SPARC sont basés sur une architecture développée par Sun Microsystems, Inc.

L'interface d'utilisation graphique OPEN LOOK et Sun™ a été développée par Sun Microsystems, Inc. pour ses utilisateurs et licenciés. Sun reconnaît les efforts de pionniers de Xerox pour la recherche et le développement du concept des interfaces d'utilisation visuelle ou graphique pour l'industrie de l'informatique. Sun détient une licence non exclusive de Xerox sur l'interface d'utilisation graphique Xerox, cette licence couvrant également les licenciés de Sun qui mettent en place l'interface d'utilisation graphique OPEN LOOK et qui en outre se conforment aux licences écrites de Sun.

CETTE PUBLICATION EST FOURNIE "EN L'ETAT" ET AUCUNE GARANTIE, EXPRESSE OU IMPLICITE, N'EST ACCORDEE, Y COMPRIS DES GARANTIES CONCERNANT LA VALEUR MARCHANDE, L'APTITUDE DE LA PUBLICATION A REPONDRE A UNE UTILISATION PARTICULIERE, OU LE FAIT QU'ELLE NE SOIT PAS CONTREFAISANTE DE PRODUIT DE TIERS. CE DENI DE GARANTIE NE S'APPLIQUERAIT PAS, DANS LA MESURE OU IL SERAIT TENU JURIDIQUEMENT NUL ET NON AVENU.

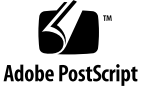

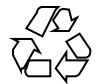

目录

前言 **5**

- **1.** 新功能 **9**
- **2.** 升级到 **Solaris 8** 更新发行版本 **11**

从 Solaris 8 操作环境升级 11 分析修补程序 11

前言

Solaris 8 安装增补 提供了 关于如何安装或升级到 Solaris™ 8 更新发行版本的指导以 及如何使用 Solaris 8 更新中新的 安装功能。

注意: Solaris 操作环境运行在两种类型的硬件或者 平台上 - SPARC™和 IA (Intel 体 系结构)。 Solaris 操作环境也运行在 64–位和 32–位地址空间。 如果不是出现在特定 的章、段、注释、项目符、图形、表、实例或代码实例中, 这篇文档中的信息不仅适 用于平台, 而且适用于地址空间。

### 相关书籍

此文档描述了 Solaris 更新版本中 新增的或已更改的功能。 此处的信息可以补充或取 代以前版本的 Solaris 8 文档集中的信息。 Solaris 8 文档可从此发行版本所附带的 CD 上得到。

安装 Solaris 软件时, 可能需要参考以下的文档:

- *Solaris 8* 从此处开始(打印文档)
- *Solaris 8 (SPARC* 平台版本) 安装指南 (在 Solaris 8 文档 CD 上)
- *Solaris 8 (Intel* 平台版本) 安装指南 (在 Solaris 8 文档 CD 上)
- *Solaris 8 Advanced Installation Guide* (在 Solaris 8 文档 CD 上)
- 安装发行说明(打印 文档)
- 发行说明 (在 Solaris 8 文档 CD 上)

■ 发行说明更新 (on http://docs.sun.com)

对于一些硬件配置,可能需要增补特定硬件指令 来安装 Solaris 操作环境。 如果您的 系统在特定点需要特定硬件操作, 硬件制造商已提供了补充的 Solaris 安装文档。 参 考那些资料以获得特定硬件安装指令。

### 订购 **Sun** 文档

Fatbrain.com 是一家 Internet 专业书店, 它备有选自 Sun Microsystems, Inc 的产品文 档。

若想获得文档列表并了解如何订购这些文档,请访问 Fatbrain.com 的 Sun 文档中心, 网址是 http://www1.fatbrain.com/documentation/sun。

### 联机访问 **Sun** 文档

docs.sun.com<sup>sM</sup> Web网站使您能够联机访问 Sun 技术文档。通过 docs.sun.com 您可以 浏览产品档案并查找具体的书籍标题或主题。 其URL 为 http://docs.sun.com。

## 印刷惯例

下表描述了这本书中采用的印刷变化。

#### 表 **P–1** 印刷惯例

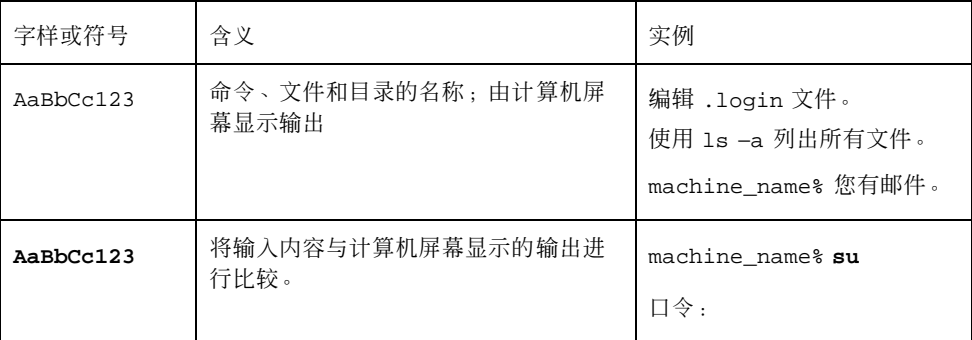

表 **P–1** 印刷惯例 续下

| 字样或符号           | 含义                | 实例                                                  |
|-----------------|-------------------|-----------------------------------------------------|
| $A$ aBb $Cc123$ | 命令行占位符: 用真实名称或值替换 | 要删除一个文件, 输入 rm<br>filename.                         |
| $A$ aBb $Cc123$ | 书标题、新增词、术语或强调字。   | 阅读 用户指南 中的第六章。<br>这些被称为类洗项。<br>必须是超级用户才能执行此项<br>操作。 |

## 命令实例中的 **Shell** 提示符

下表显示了 C shell、Bourne shell、和 K shell 命令解释程序的缺省系统提示符和超级 用户提示符。

表 **P–2** Shell 提示符

| <b>Shell</b>                           | 提示符           |
|----------------------------------------|---------------|
| C Shell 提示符                            | machine_name% |
| C Shell 超级用户提示符                        | machine name# |
| Bourne 外壳程序和 K shell 命令解释程序提<br>示符     | \$            |
| Bourne 外壳程序和 K shell 命令解释程序超<br>级用户提示符 | #             |

<sup>第</sup> **1** <sup>章</sup>

## 新功能

本章着重说明 Solaris 8 更新发行版本中 新增的功能。

表 **1–1** Solaris 8 特征

描述 首次发行方式 **...**

升级

现在使用 Solaris 8 安装 CD 的 Web Start 3.0 升级时, 可以使用修补分析器。 修补分析 器对系统进行分析以确定通过从 Solaris 8 发行版本 升级到 Solaris 8 6 更新发行版本将删 除 或降级哪些(如果有)修补程序。 6/00

早期访问

本发行版本包括一个带 EA 软件的 早期访问 (EA) 目录。有关更多信息, 请参见 Solaris (6<sup>700</sup>) 8 软件 CD 2 的 README。

## 升级到 **Solaris 8** 更新发行版本

本章提供了关于使用 Solaris 8 安装 CD 上的 Web Start 3.0 升级到 Solaris 8 更新发行 版本的信息。要获得完整的安装指令, 请参考 *Solaris 8 (SPARC* 平台版本*)* 安装指 南 或 *Solaris 8 (Intel* 平台版本*)* 安装指南。

### 从 **Solaris 8** 操作环境升级

如果已经在运行 Solaris 8 操作环境并且已经安装了个别修补程序, 升级到 Solaris 8 更 新发行版本将 导致:

- 任何作为 Solaris 8 更新发行版本 操作环境的一部分提供的修补程序都被重新应用 到系统中。您将不能回退这些修补程序。
- 所有不包含在 Solaris 8 更新发行版本系统上的以前安装的修补程序都将被删除。

要查看要被删除的修补程序列表, 请使用如下所述的修补分析器。

### 分析修补程序

修补分析器对系统进行分析以确定通过 升级到 Solaris 8 更新发行版本将删除哪些(如 果有)修补程序。 可以在以下形式中使用修补分析器。

■ 如果正在使用 Solaris 8 安装 CD 上的 Web Start 3.0 来升级, 请参考 第12页的「使 用 Web Start 中的修补分析器」.

**11**

- 如果正在使用交互式安装方式进行升级, 选择"修补分析"对话框上的"分析"来执行 分析。详细说明, 请参见「Upgrading From Solaris 8 or a Solaris 8 Update: the Patch Analyzer」 in *Solaris 8 Advanced Installation Guide*。
- 如果正在使用定制 JumpStart™ 安装进行升级, 运行analyze\_patches 脚本来执 行分析。 详细说明,请参见 「Upgrading From Solaris 8 or a Solaris 8 Update: the Patch Analyzer」 in *Solaris 8 Advanced Installation Guide*。

### 使用 **Web Start** 中的修补分析器

Web Start 安装方法提供了此选项 以使用修补分析器来分析系统上的修补程序。 选择 升级后,将出现修补分析器对话框:

**1.** 在修补分析器对话框上,选择**"**是**"** 并单击**"**下一步**"**。 修补分析器检查系统修补程序。 将被删除、降级、累积或被其它修补程序 替换的修补程序的总数 会显示在"修补分

析器 总结"对话框中。

- **2.** 要查看可能被删除、降级、累积或被其它修补程序 替换的特定修补程序, 请单击 **"**详细信息**"**按钮。
- **3.** 确定修补程序是否可以被替换和删除。
	- 如果 Solaris 8 更新 发行版本的修补程序可以替换和删除, 则单击"下一步"完成 升级。
	- 如果 Solaris 8 更新发行版本的修补程序不可以替换和删除, 单击"退出"终止升 级。 可以使用 Solaris 8 维护更新 CD 和 Solaris 8 维护更新发行 注释在您的 Solaris 8 系统上安装修补程序。